# **\*-\*\*de\* Stellvertretungszentrale (SteZe) \*fr\* Service des suppléances (SeSu) \*-\***

Die Stellvertretungszentrale ermöglicht die einfache Ausschreibung von kurzfristigen Stellvertretungen mit einer Dauer von weniger als einem Monat. Die Webapplikation steht exklusiv allen Lehrpersonen unentgeltlich zur Verfügung, die eine Stellvertretung im Kanton Bern suchen oder eine Stelle ausschreiben möchten. Es können nur Stellvertretungen für Schulen im Kanton Bern ausgeschrieben werden. Wichtige Links und Formulare

[SteZe-Web-Applikation](https://www.steze.apps.be.ch/steze/start) [Handbuch Steze](https://wpgl.apps.be.ch/download/attachments/10356940/06.10_SteZe_Handbuch.pdf?version=1&modificationDate=1601455406682&api=v2)

#### **Stellvertretungszentrale**

Fallen Lehrpersonen aufgrund von Krankheit oder Unfall kurzfristig aus, müssen zeitnah Stellvertretungen gefunden werden. Die SteZe bringt stellenanbietende und stellensuchende Lehrpersonen zusammen. In der [Onlineapplikation](https://www.steze.apps.be.ch/steze/start) können Stellvertretungen der Volksschulen, Berufs- und Mittelsc hulen sowie Tagesschulen von weniger als vier Wochen schnell und einfach ausgeschrieben werden. Die SteZe ermöglicht die Erfassung und Verwaltung von Inseraten rund um die Uhr. Stellensuchende können sich einmalig registrieren, um persönliche Suchprofile zu erstellen oder auch automatisch über neue Stellenangebote per Mail benachrichtigt zu werden. SOS-Stellen, die innert drei Tagen besetzt werden müssen, werden als solches gekennzeichnet und erscheinen auf der Startseite prominent am Anfang.

Die Benützung der SteZe ist für Nutzerinnen und Nutzer kostenlos. Reguläre Stellenangebote mit einer Dauer von mehr als einem Monat sind durch die jeweiligen Schulleitungen auf dem [Kantonalen Stellenmarkt für Lehrerinnen und Lehrer \(KSML\)](https://wpgl.apps.be.ch/pages/viewpage.action?pageId=10356682) zu publizieren.

## Gut zu wissen: Benutzerhandbuch

Im [Benutzerhandbuch SteZe](https://wpgl.apps.be.ch/download/attachments/10356940/06.10_SteZe_Handbuch.pdf?version=1&modificationDate=1601455406682&api=v2) finden Sie weitere Informationen und Anleitungen für die Benutzung der Webapplikation.

#### **Rollen und Berechtigungen**

#### Ohne Login

の

の

Den Stellensuchenden steht der Menupunkt "Stelle suchen" zur Verfügung. Via Suchformular können die ausgeschriebenen Stellen gefiltert werden.

Stellensuche in der SteZe

Sie müssen sich nicht zwingend registrieren, um in der Stellvertretungszentrale nach offenen Stellen zu suchen. Wollen sie jedoch eine automatische Benachrichtigung per Email erhalten, ist eine einmalige [Registrierung](https://www.steze.apps.be.ch/steze/start) notwendig. Die Kontaktdaten der Stellensuchenden sind für die Stellenanbieter nicht einsehbar. Die Registrierung ist erst mit dem Klick auf den Bestätigungslink im Bestätigungsmail abgeschlossen. Vorher funktioniert das Login nicht.

#### Mit Login

Um Suchprofile anzulegen, Stellen auszuschreiben und die eigenen Profilangaben anzupassen ist ein Login erforderlich. Dazu registriert sich die Lehrperson mit E-Mail-Adresse und Passwort.

∽

### ⊘ Erfassen von Inseraten

Für die Erfassung von Inseraten und die Nutzung sämtlicher Funktionen ist ein Konto und damit die Registrierung zwingend erforderlich. Nach einmaliger [Registrierung](https://www.steze.apps.be.ch/steze/start) können Sie sofort Inserate veröffentlichen und verwalten. Das Inserat muss gelöscht werden, sobald Sie die passende Stellvertretung gefunden haben. Nicht gelöschte Inserate werden nach Ablauf der Publikationszeit automatisch von der Plattform entfernt.

### ⊕ Gut zu wissen: Benutzerkonten

Benutzerkonten werden vom System automatisch gelöscht, wenn sie während zwei Semestern ungenutzt bleiben. Ein nicht mehr benötigtes SteZe-Konto kann nach Anmeldung im Nutzerprofil jederzeit gelöscht werden. Damit verknüpfte Stelleninserate, wie auch Suchprofile gehen dabei unwiderruflich verloren. Irrtümlich gelöschte Konten können nicht wiederhergestellt werden. Es ist eine neue Registrierung erforderlich.

#### Mit Login als Administrator

Die Administratorrolle ist den Systemverantwortlichen in der BKD vorenthalten. Mit dieser Rolle können Auswertungen erstellt sowie Profile und Inserate verwaltet werden.

#### **Datenschutz**

Die im Registrierungsprozess hinterlegten Daten bleiben geschützt und werden im Internet nirgends publiziert. Es ist beispielsweise Stellensuchenden nicht möglich, direkt nach registrierten Stellenanbietenden zu suchen. Kontaktangaben von Stellenanbietenden werden ausschliesslich im Zusammengang mit einem konkreten Stellenangebot publiziert.

#### **Kontakt bei Fragen:**

Hotline für First Level Support (Allgemeine Fragen zur SteZe): +41 31 633 84 72 [steze.bkd@be.ch](mailto:steze.bkd@be.ch)

Bei technischen Fragen (Zugriff, Fehlermeldungen, Anpassungen, etc.): +41 31 633 83 20 [personalinformatik.apd@be.ch](mailto:personalinformatik.apd@be.ch)

Öffnungszeiten: an allen Arbeitstagen von 08:30 Uhr bis 12:00 Uhr und 14:00 Uhr bis 17:00 Uhr, Freitag bis 16:30 Uhr.

## Rechtliche Grundlagen

### **PV Art. 9 Stellenausschreibung**

<sup>1</sup> Offene, wieder zu besetzende Stellen werden mindestens im elektronischen Stellenmarkt des Kantons ausgeschrieben.

<sup>2</sup> Von der Pflicht zur öffentlichen Ausschreibung sind ausgenommen:

a bis zu einem Jahr befristete Stellen;

b Stellen, die in den Organisationseinheiten intern besetzt werden, sofern nicht der Regierungsrat Anstellungsbehörde ist;

### **Kommentare**

# Arbeitsunterlagen

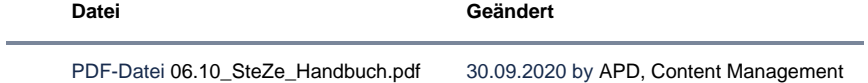

## FAQ

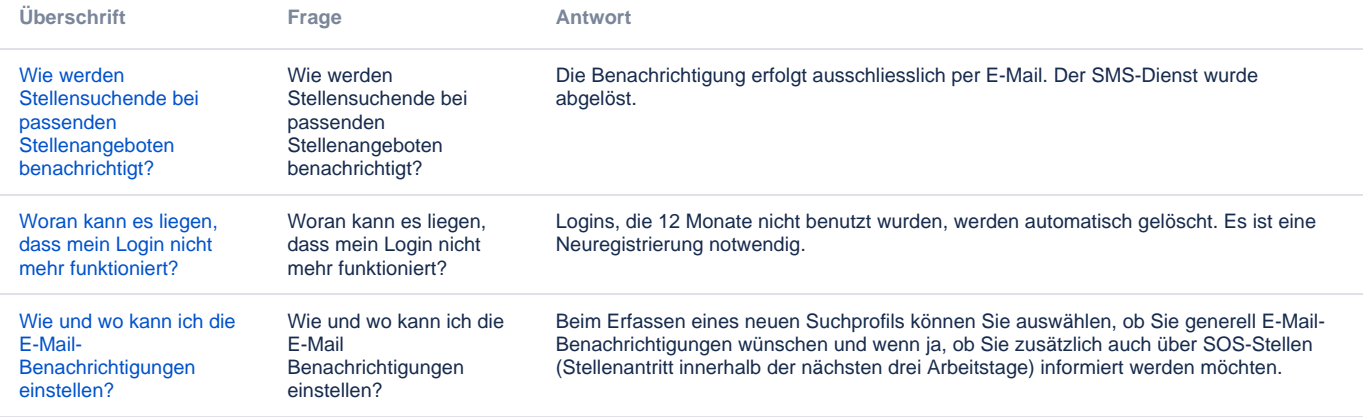

Archiv Keine Inhalte

Feedback

**Haben Ihnen diese Informationen weitergeholfen? Vielen Dank für Ihre Rückmeldung.**

Rückmeldung Ja Teilweise Nein

Senden

[themepressdefault:Feedbackformular]

## Kontakt

#### **Haben Sie Fragen oder fehlen Ihnen Informationen? Oder haben Sie einen Fehler entdeckt?**

Hier wird das Kontakt-Formular angezeigt. Sie können sich aber auch per Tel/Mail bei uns melden: [+41 31 633 83 12](tel:+41 31 633 83 12) / [wpgl@b](mailto:wpgl@be.ch) [e.ch](mailto:wpgl@be.ch)

Kommentar required Anzahl verfügbare Zeichen: 2000 Kontakt

Ich möchte, dass Sie mich kontaktieren. Anrede required Keine Herr Frau Vorname required

Nachname required

Firma/Organisation

Strasse und Hausnr.

PLZ required

Bitte nur Zahlen eintragen Ort required

E-Mail-Adresse required

Telefon required

Bitte nur Zahlen eintragen. Datenbearbeitung required

 $\Box$  Ich bin damit einverstanden, dass meine IP-Adresse gespeichert wird und meine Angaben mittels E-Mail an die zuständige Stelle weitergeleitet werden.

Senden

[themepressdefault:Kontaktformular]

### Themen

Was Sie auch noch interessieren könnte:

[Kantonaler Stellenmarkt für Lehrerinnen und Lehrer \(KSML\)](https://wpgl.apps.be.ch/pages/viewpage.action?pageId=10356682) [Stellenausschreibung](https://wpgl.apps.be.ch/pages/viewpage.action?pageId=10354811)